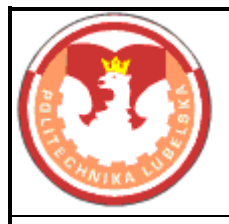

**POLITECHNIKA LUBELSKA WYDZIAŁ MECHANICZNY** 

**KATEDRA INŻYNIERII MATERIAŁOWEJ Instrukcja obsługi dyfraktometru RTG z goniometrem typu HZG-4**

Opracował dr inż. Krzysztof Pałka

I. Instrukcja bhp przy obsłudze dyfraktometru RTG

## UWAGI OGÓLNE

Do wykonywania badań na dyfraktometrze RTG może być dopuszczony student po przeszkoleniu przez pracownika Katedry. **Zaleca się studentom używanie specjalnych fartuchów chroniących przed promieniowaniem RTG, będących na wyposażeniu pracowni RTG.** 

## PODSTAWOWE CZYNNOŚCI PRZED ROZPOCZĘCIEM PRACY

- − zaplanować kolejność wykonywania poszczególnych czynności, przygotować dokumentację badań;
- − sprawdzić stan techniczny urządzeń, a w szczególności stan instalacji elektrycznej;
- − zauważone usterki i uchybienia zgłosić natychmiast pracownikowi Katedry IM.

## CZYNNOŚCI ZABRONIONE

- − spożywanie posiłków, palenie tytoniu;
- − samowolne naprawianie sprzętu i wyposażenia zasilanego energią elektryczną;
- − dopuszczenie do użytkowania urządzenia osób nieupoważnionych,
- − **otwieranie komory dyfraktometru gdy wiązka RTG jest otwarta (otwarte okienko lampy)**.

## III. Przebieg badań

- 1. Włączyć zasilanie generatora WN przyciskiem oznaczonym
- 2. Otworzyć zawór wody chłodzącej. Sprawdzić szczelność układu, szczególnie w okolicy mocowania lampy RTG.

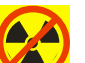

- 3. Sprawdzić, czy okienko lampy jest zamknięte (wciśnięty przycisk a budowie goniome-
- tru).
- **4. Zamocować próbkę w uchwycie goniometru.**
- 5. Po zapaleniu zielonej lampki, oznaczającej gotowość generatora i prawidłowe chłodzenie włą-

czyć wysokie napięcie przyciskiem .

- 6. Wyregulować pokrętłami napięcie przyspieszające i prąd żarzenia katody, najczęściej używane wartości to 30kV i 30 mA. Inne ustawienia wymagają uzgodnienia z pracownikiem KIM.
- 7. Przyciski oznaczone znakiem **STOP** służą do natychmiastowego wyłączenia generatora w przypadku jego nieprawidłowej pracy.
- 8. Uruchomić program Ximage

9. Wykonać synchronizację goniometru: Menu – Goniometr – Synchronizacja 2Th/Om

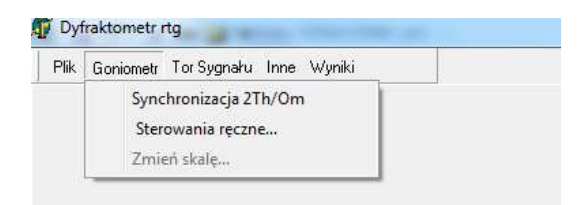

10. Wprowadzić program badania w Menu – Plik – Nowy

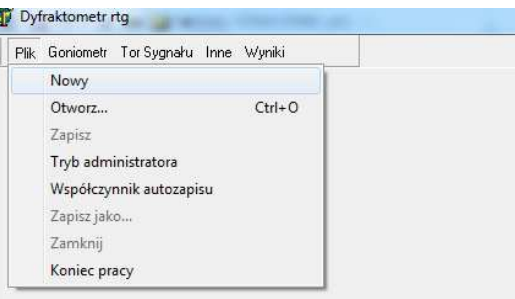

Pojawia się okno, w którym można wpisać nazwę próbki (lub komentarz do opisania badanego materiału). Po wpisaniu należy kliknąć przycisk "Dalej".

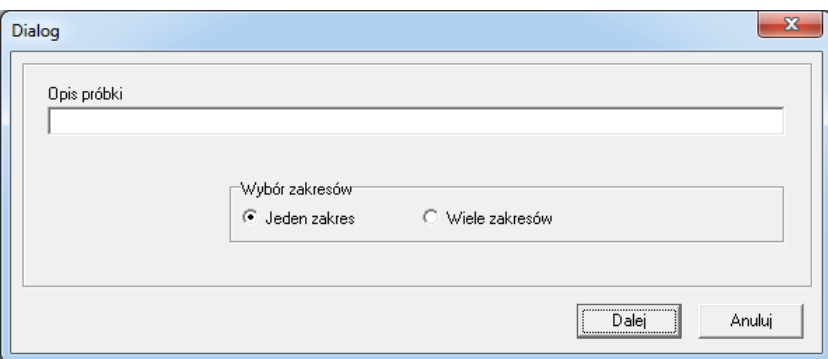

W kolejnym oknie należy wprowadzić program ruchu goniometru. W tym celu należy kliknąć przycisk "Dodaj". Typowym rodzajem skanu jest 2/1 ThOm (klasyczna geometria Bragga-Brentano). Należy podać początkowy kąt 2Θ, krok kątowy, kąt końcowy oraz czas zliczania impulsów w danym położeniu kątowym. Wartości te ustalić z pracownikiem KIM.

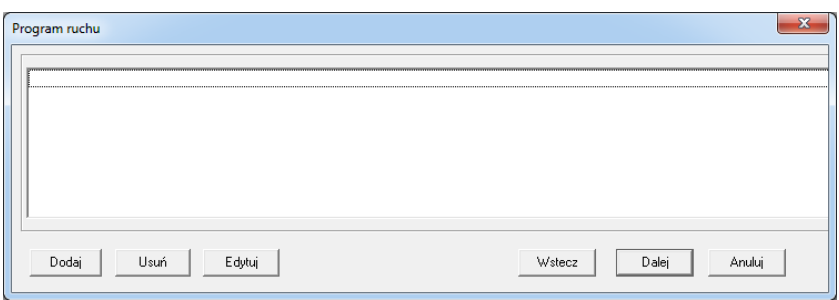

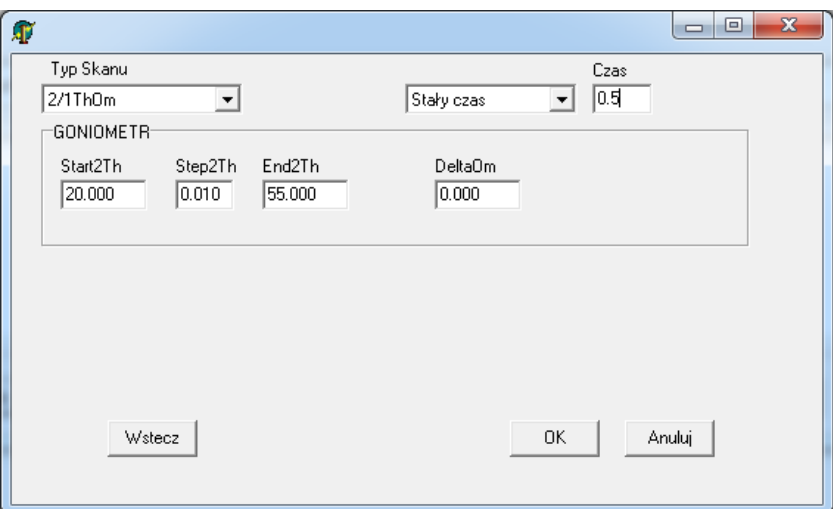

Jeżeli program badań uwzględnia skanowanie wybranych zakresów kątowych, to należy wprowadzić zakresy kątowe klikając ponownie przycisk "Dodaj".

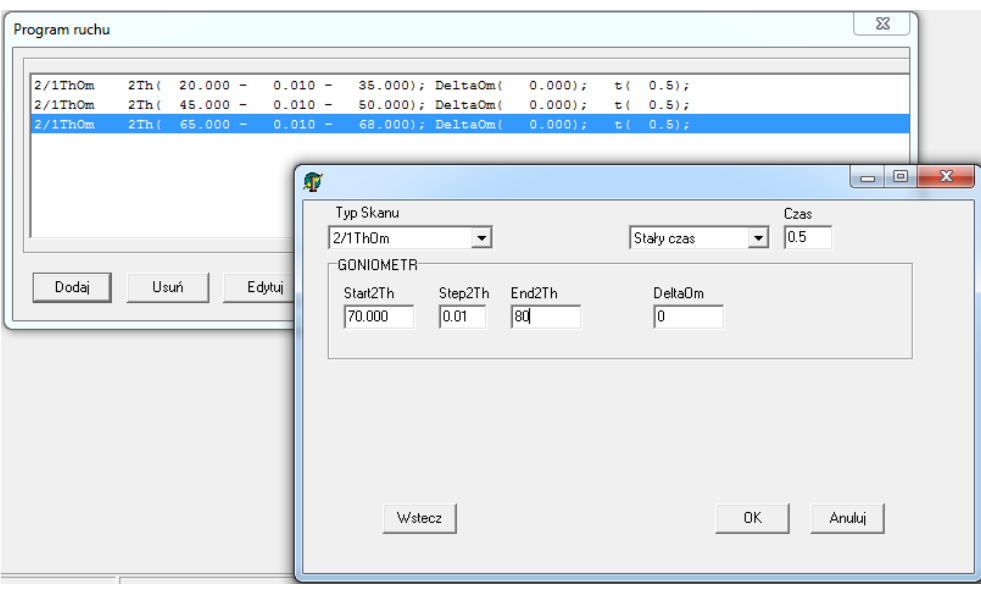

W przypadku błędnego wprowadzenia danych można dany zakres usunąć (zaznaczyć przez kliknięcie i następnie przycisk "Usuń") lub zmodyfikować poprzez użycie przycisku "Edytuj".

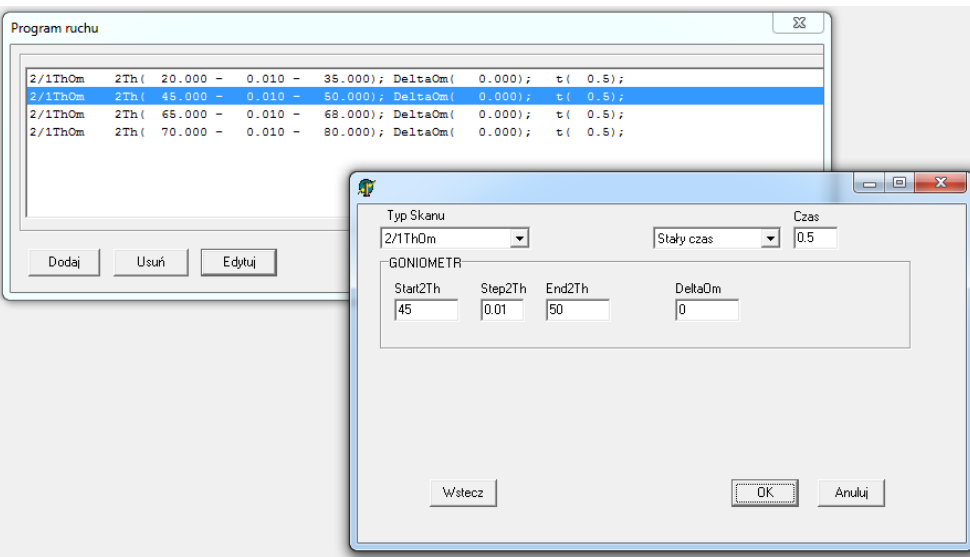

Po zakończeniu wprowadzania danych programu ruchu kliknąć przycisk "Dalej". Pojawia się okno programu z siatką dyfraktogramu odpowiadającą zakresowi pomiarowemu.

- 11. **Rozpoczęcie pomiaru**. W pierwszej kolejności należy włączyć detektor promieniowania RTG: Menu – Tor sygnału – Włącz detektor
	- Dyfraktometr rtg D:\PRACA\Dyfraktometr\Noname.rs2 Plik Goniometr Tor Sygnału Inne Wyniki  $\Box$ Pomiar Star  $\overline{M}0$   $\alpha$   $\leftarrow$ Włacz detektor 医睡 Ustawianie kanału. Justowanie kanału 100.0 Miernik Intensywności  $95.0$

**Otworzyć okienko lampy przyciskiem** .

Uruchomić pomiar przyciskiem "Pomiar start". Pomiar nie da się uruchomić jeśli nie jest włączony detektor lub gdy nie wykonano synchronizacji goniometru (szary napis "Pomiar Start" i nieaktywna ikona).

 $m \times 2$ 

<u>a, a</u>

-F. Dyfraktometr rte C:\Proeram Files\ximage2\None

Po zakończeniu pomiaru zamknąć okienko lampy przyciskiem

Po wymianie próbki można przeprowadzić kolejne pomiary, zgodnie z pkt. 4÷11 z pominięciem uruchamiania generatora WN i programu Ximage. **Wymiany próbki dokonywać TYLKO przy zamkniętym okienku lampy!** 

Po całkowitym zakończeniu badań należy zamknąć okienko lampy przyciskiem (zmniejszyć do minimum napięcie przyspieszające i prąd żarzenia (pokrętłami), wyłączyć WN przyciskiem "kV 0" a następ-

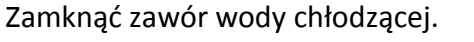

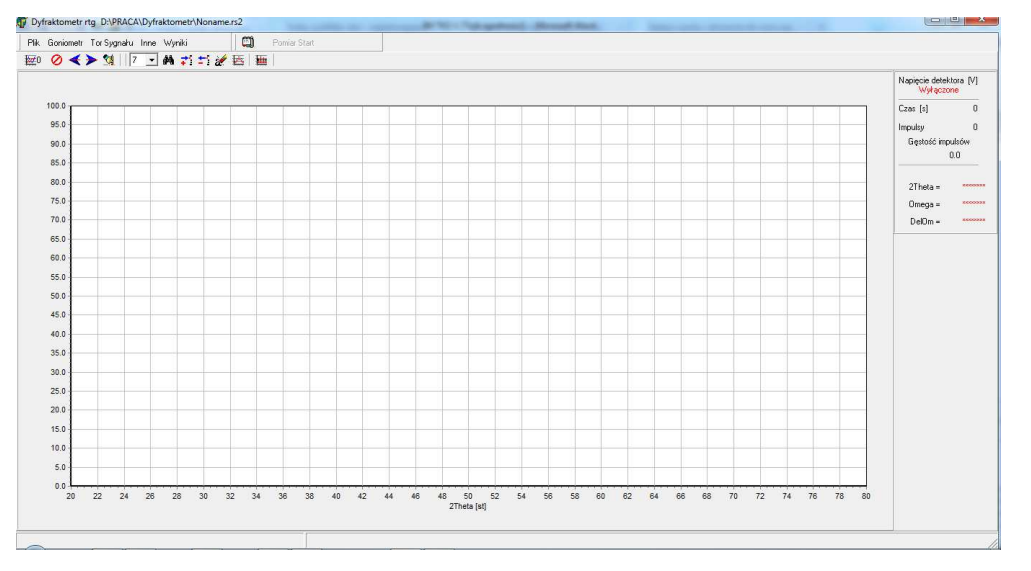

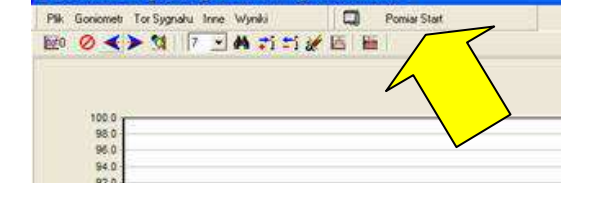

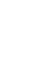